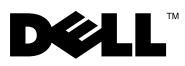

# A VIGYÁZAT! jelzésekkel kapcsolatban

VAROVÁNÍ: A FIGYELEM! jelzések esetleges tárgyi és személyi sérülésekre, illetve életveszélyre hívják fel a figyelmet.

## Dell Precision<sup>™</sup> T7500/T7500n Üzembe helyezés és funkcióinformációk

## Elöl- és hátulnézet

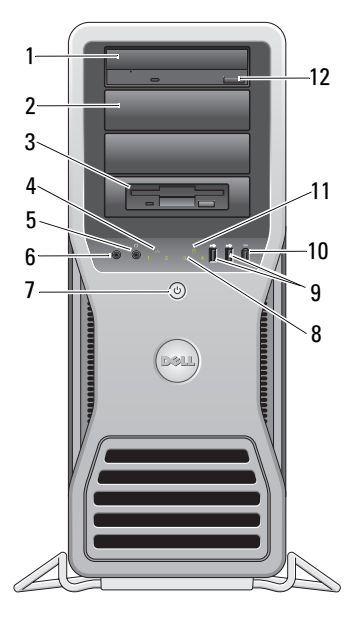

- Ō
- Optikai meghajtó 2 optikai meghajtó kitöltőpanelje
- 
- a fejhallgató csatlakozóaljzata 6 a mikrofon csatlakozóaljzata
- bekapcsológomb, bekapcsolt állapotjelző <sup>8</sup> diagnosztikai jelzőfények (4 db)
- 
- 
- rugalmas rekesz 4 kapcsolat integritását jelző fény
	-
	-
	- USB 2.0 csatlakozók (2) 10 IEEE 1394-es csatlakozóaljzat

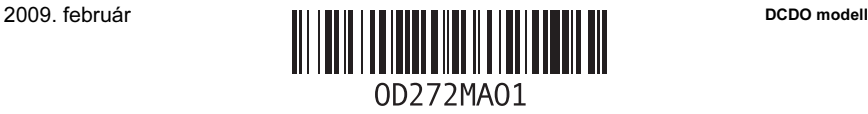

- 11 meghajtó-működést jelző fény 12 optikai meghajtó kiadógombja
- 13 elektromos hálózati csatlakozóaljzat 14 Burkolat kioldó retesz és lakatgyűrű
- 15 a biztonsági kábel rögzítésére szolgáló nyílás
- 17 bővítőkártya nyílások (7) 18 tápegység-diagnosztika gomb
- 19 tápegység-diagnosztika jelzőfény
- 
- 
- 16 hátlapon elhelyezett csatlakozók
	-

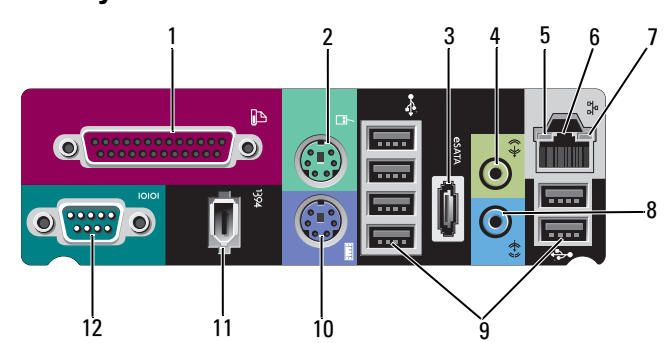

Hátlapon elhelyezett csatlakozók

- 1 párhuzamos csatlakozó 2 PS/2 egér csatlakozó
- 
- 
- 7 kapcsolat integritás jelző fény 8 vonalbemenet csatlakozója
- 
- 11 IEEE 1394-es csatlakozóaljzat 12 soros csatlakozó
- 
- 3 eSATA-csatlakozó 4 vonalkimenet csatlakozója
- 5 hálózat üzemjelzője 6 hálózati adapter csatlakozó
	-
- 9 USB 2.0 csatlakozók (6) 10 PS/2 billentyűzet csatlakozó
	-

## Gyors üzembehelyezés

VAROVÁNÍ: Az ebben a részben ismertetett műveletek elvégzése előtt olvassa el a számítógéphez kapott biztonsági utasításokat. További gyakorlati tanácsokat a www.dell.com/regulatory\_compliance webhelyen talál.

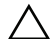

UPOZORNĚNÍ: Ne helyezze a számítógépet olyan körülzárt helyre, ahol a levegő áramlása korlátozott vagy nem biztosított. Megfelelő szellőzés hiányában a számítógép teljesítménye csökkenhet, vagy akár túl is hevülhet. Ha a számítógépet egy asztal sarkán vagy asztal alatt helyezi el, hagyjon legalább 5 cm szabad helyet a számítógép hátulja és a fal között annak érdekében, hogy a megfelelő szellőzés biztosítható legyen.

**20 POZNÁMKA:** A számítógép hátulján levő rácsról mindig takarítsa le a rárakódott port. **POZNÁMKA:** Az alább látható eszközök közül egyesek esetleg nem találhatók meg a csomagban, ha azokat nem rendelte meg.

- 1 A monitort csatlakoztassa a következő kábelek valamelyikével.
	- a Két monitor csatlakoztatására alkalmas Y-kábel **b** A fehér DVI kábel

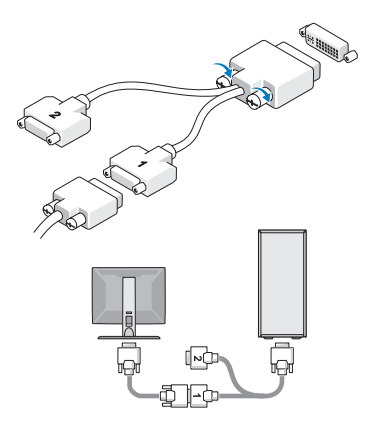

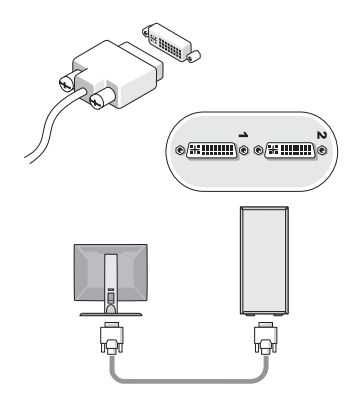

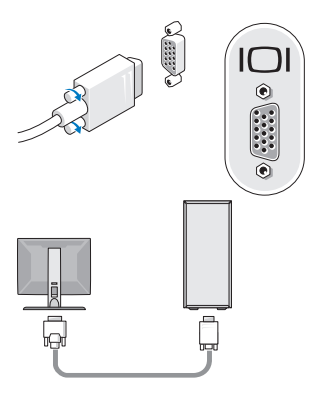

**c** A kék VGA kábel **d** Kék VGA kábel a DVI adapterhez

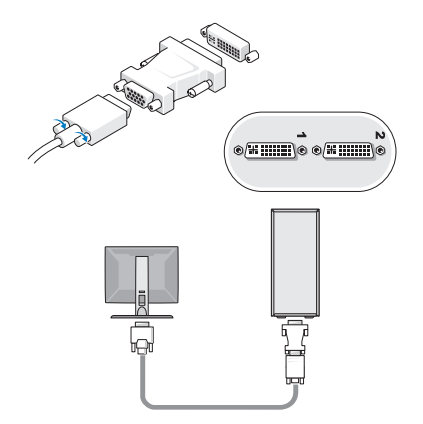

e DisplayPort kábel

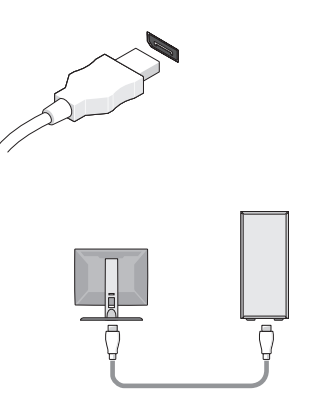

f DisplayPort a DVI adapterhez

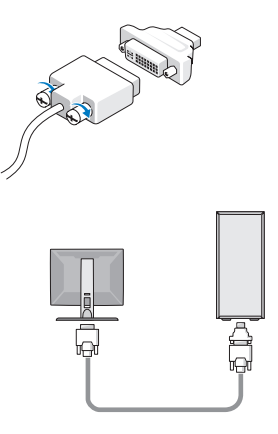

g DisplayPort a VGA adapterhez

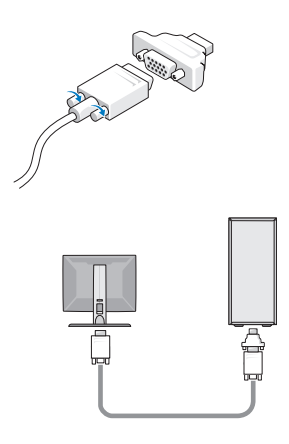

2 Csatlakoztassa az USB-eszközt (például billenty űzet vagy egér).

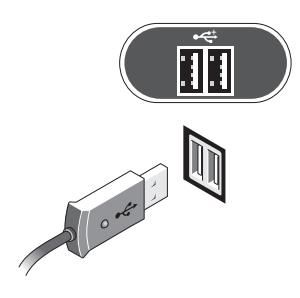

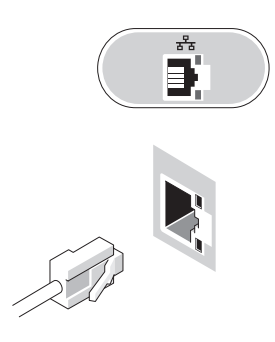

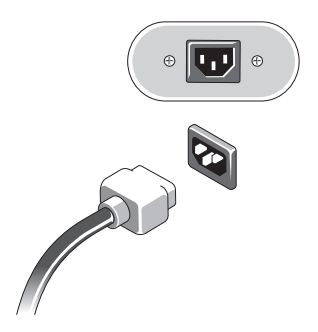

3 Csatlakoztassa a hálózati kábelt. 4 Csatlakoztassa a modemet (ha modem van beszerelve).

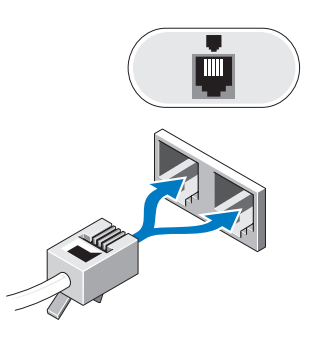

5 Csatlakoztassa a tápkábeleket. 6 Nyomja meg a monitor és a számítógép bekapcsológombját.

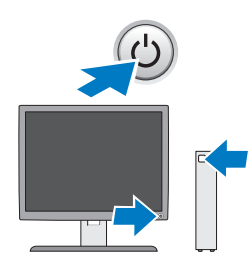

## Műszaki adatok

**2 POZNÁMKA:** A következő műszaki adatok csupán a törvény értelmében a számítógéphez kötelezően mellékelt adatok. A számítógéphez tartozó műszaki adatok teljes és naprakész listájához keresse fel a support.dell.com webcímet.

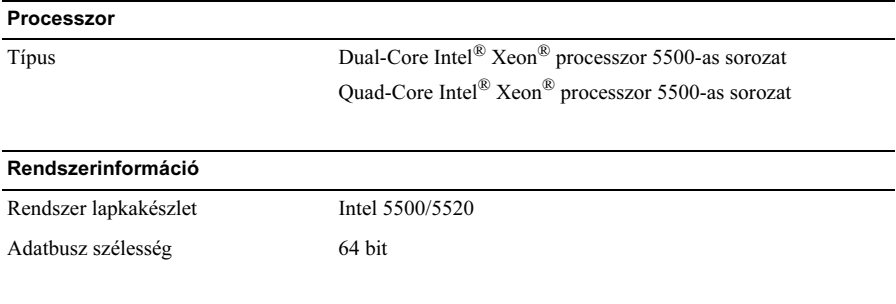

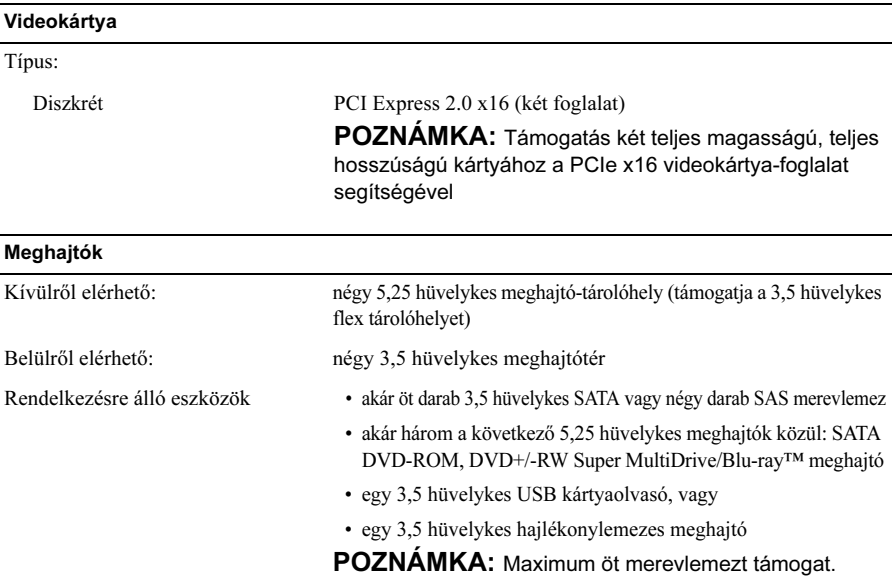

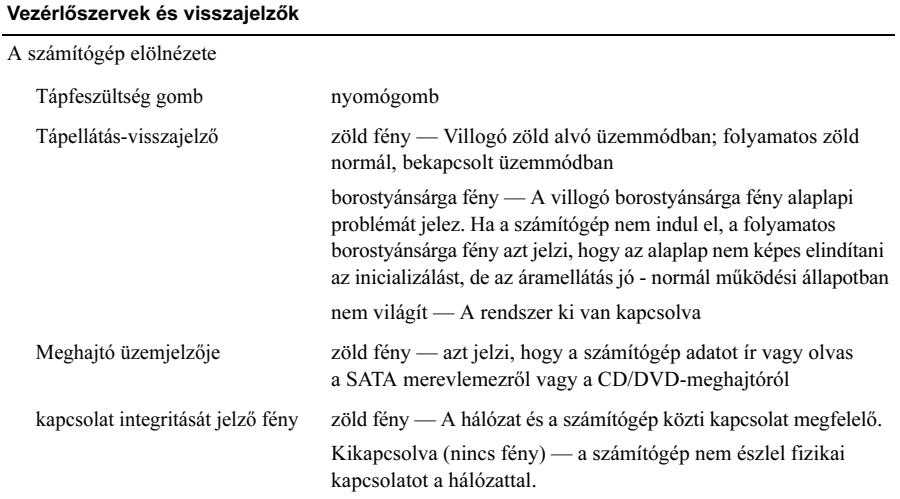

#### Vezérlőszervek és visszajelzők (pokračování)

A számítógép hátlapján:

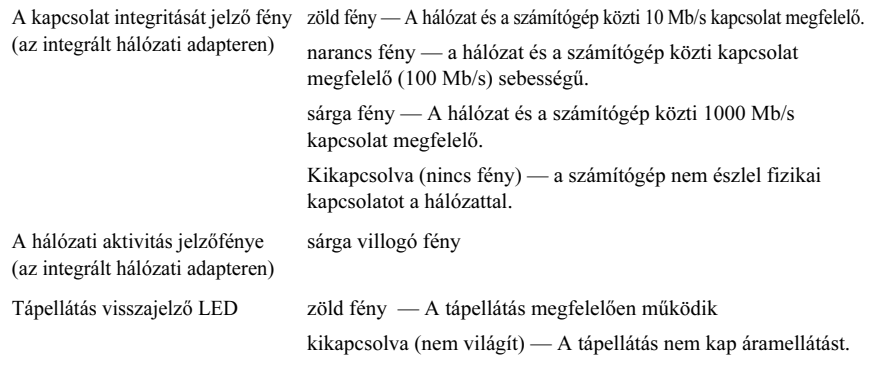

#### Áramellátás

Váltóáramú áramellátás:

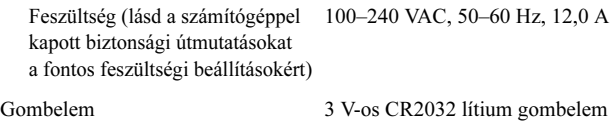

#### Fizikai jellemzők

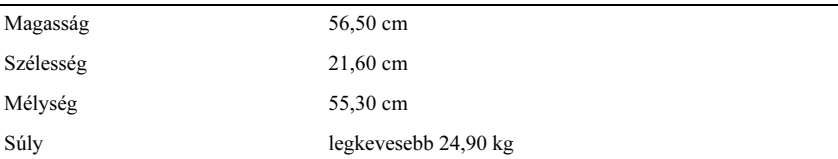

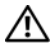

VAROVÁNÍ: A súlya miatt a számítógépet nehéz mozgatni. Emelés, áthelyezés vagy megbillentés előtt kérjen segítséget. A számítógép emeléséhez két emberre van szükség. A sérülés elkerüléséhez mindig megfelelő testhelyzetben kell felemelni. Emelés közben kerülni kell a felbillentést.

#### Környezeti

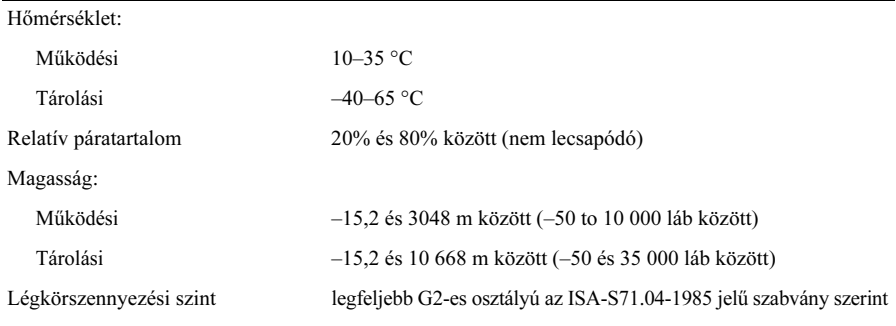

### További információk és források keresése

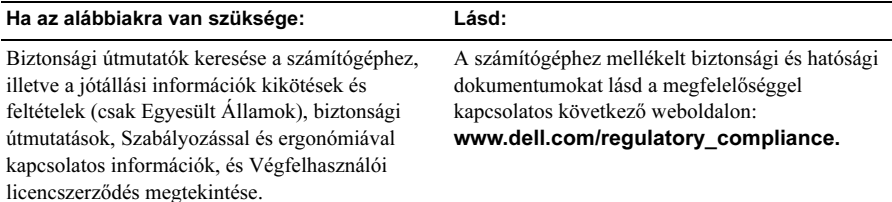

A Dell Inc. előzetes írásos engedélye nélkül szigorúan tilos a dokumentumokat bármilyen módon sokszorosítani.

<sup>—&</sup>lt;br>**A dokumentumban közölt i**<br>© **2009 Dell Inc. Minden jog**<br>A szövegben használt követke A dokumentumban közölt információ külön értesítés nélkül is megváltozhat. © 2009 Dell Inc. Minden jog fenntartva. Írországban nyomtatva

A szövegben használt következő védjegyek: Dell, a DELL logó és a Dell Precision a Dell, Inc. bejegyzett védjegyei; az *Intel az Intel Corporation bejegyzett védjegye az Egyesült Államokban és más országokban*; A Blu-ray Disc a Blu-ray Disc Association védjegye.

A dokumentumban más védjegyek és kereskedelmi megnevezések is szerepelhetnek, hivatkozásként a termékmárkák és megnevezések tulajdonosaira. A Dell Inc. a sajátja kivételével lemond minden védjegyekkel vagy bejegyzett védjegyekkel kapcsolatos tulajdonosi jogról .